- 2. Kamera 3. Mikrofon
- 
- 5. Konektor adaptor daya

1. Kait pelepas switch

- 6. Konektor VGA
- 7. Konektor HDMI
- 8. Konektor USB 3.0 dengan PowerShare
- 9. Konektor USB 3.0
- 10. Konektor mikrofon
- 11. Konektor kombo Headphone/Mikrofon
- 12. Lampu status panel sentuh
- 13. Panel sentuh
- 14. Lampu status baterai 15. Lampu status nirkabel
- 16. Pembaca Kartu Media 8-in-1
- 17. Drive optis
- 18. Konektor USB 3.0 (2) CATATAN: Lokasi konektor ini
- mungkin berbeda-beda.
- 19. Konektor jaringan
	- 20. Tombol Pengoperasian Instan Dell 21. Tombol Audio dengan Switch
	- Praatur Dell
	- 22. Tombol Pusat Mobilitas Windows
- 1. Preklopni zasun za oslobađanie 2. Kamera
	-
	- 3. Mikrofon
	- 4. Gumb za uključivanje/isključivanje 4. Tombol daya
	- 5. Priključak adaptera za napajanje
	- 6. VGA priključak
	- 7. HDMI priključak
	- 8. USB 3.0 priključak s PowerShare
	- 9. USB 3.0 priključak
	- 10. Priključak za mikrofon
	- 11. Kombinirani priključak za slušalice/mikrofon
	- 12. Svjetlo statusa podloge osjetljive na dodir
	- 13. Dodirna ploča
- 14. Svjetlo stanja baterije
- 15. Svjetlo stanja bežičnog uređaja
- 16. 8-u-1 čitač medijskih kartica
- 17. Optički pogon
- 18. USB 3.0 priključci (2) **NAPOMENA:** Lokacija priključaka može se razlikovati.
- 19. Mrežni priključak
- 20. Dell gumb za brzo pokretanje 21. Dell zvuk sa sklopkom za
- podešavanje 22. Gumb za Centar za mobilnost
- sustava Windows

1. قفل تحرير مفتاح 2. الكاميرا 3. الميكروفون زر الطاقة . 4 موصل لمحول الطاقة . 5 <mark>6</mark>. موصل VGA 7. فتحة توصيل HDMI

Para obtener información más detallada, lea la información sobre seguridad enviada con su equipo. Para obtener información adicional sobre las. mejores prácticas de seguridad, consulte dell.com/regulatory\_compliance.

- To learn about the features and advanced options available on your laptop, click **Start→ All Programs→** Dell Help Documentation or go to support.dell.com/manuals .
- To contact Dell for sales, technical support, or customer service issues, go to **dell.com/ContactDell**. Customers in the United States can call 800-WWW-DELL (800-999-3355).

### Información para la Norma oficial mexicana (NOM) Norma mexicana (únicamente para México)

La información siguiente se proporciona en el dispositivo o dispositivos descritos en este documento, en cumplimiento con los requisitos de la Norma oficial mexicana (NOM):

### Importador:

Dell México S.A. de C.V. Paseo de la Reforma 2620 – Flat 11° Col. Lomas Altas 11950 México, D.F.

- Untuk mempelajari fitur dan opsi tingkat lanjut yang terdapat pada laptop Anda, klik **Mulai→ Semua** Program→ Dokumentasi Bantuan Dell atau kunjungi situs web support.dell.com/manuals.
- • Untuk menghubungi Dell untuk masalah penjualan, dukungan teknis, atau layanan pelanggan, kunjungi dell.com/ContactDell. Pelanggan di Amerika Serikat dapat menghubungi 800-WWW-DELL (800-999-3355).

Número de modelo reglamentario: P33G/P25F Voltaje de entrada: 100 – 240 VAC Corriente de entrada (máximo): 1,50 A/1,60 A/1,70 A/2,50 A Frecuencia de entrada: 50 – 60 Hz Corriente nominal de salida: 3,34 A/4,62 A

Voltaje nominal de salida: 19,50 VDC

### More Information

### Više podataka

- • Ako želite saznati više o funkcijama i naprednim opcijama vašeg prijenosnog računala, kliknite **Start** → **Svi programi** → **Dell dokumentacija za pomoć** ili pođite na **support.dell.com/manuals** .
- • Ako želite kontaktirati Dell u vezi prodaje, tehničke pomoći ili pitanja u vezi pomoći za korisnike, pođite na **dell.com/ContactDell**. Korisnici u Sjedinjenim Američkim Državama mogu zvati 800-WWW-DELL (800-999-3355).

### Informasi Lebih Lanjut

- 4. Power button
- 5. Power adapter connector
- 6. VGA connector
- 7. HDMI connector
- 8. USB 3.0 connector with
- PowerShare
- 9. USB 3.0 connector 10. Microphone connector
- 11. Headphone/Microphone
- combo connector 12. Touchpad status light
- 13. Touchpad
- 14. Battery status light
- 15. Wireless status light
- 16. 8-in-1 Media Card Reader
- 17. Optical drive
- 18. USB 3.0 connectors (2) NOTE: The location of the
- connectors may vary. 19. Network connector
- 20. Dell Instant Launch button
- 21. Dell Audio With Preset
- Switch button 22. Windows Mobility Center button
- 1. Zapah za sprostitev stikala

22. Gumb Windows Mobility Center

### Več informacij

- • Za več informacij o funkcijah in naprednih možnostih, ki jih ponuja vaš prenosnik, kliknite **Start→ Vsi programi→ Dokumentacija za pomoč Dell** ali obiščite **support.dell.com/manuals** .
- • Za težave s prodajo, tehnično podporo ali pomočjo kupcem, obiščite **dell.com/ContactDell**. Kupci v Združenih državah lahko pokličejo na 800-WWW-DELL (800-999-3355).

### المزيد من المعلومات

موصل 3.0 USB . 9 10. موصل الميكروفون

12. مصباح حالة لوحة اللمس

- •للتعرف على الميزات والخيارات المتقدمة المتوفرة في جهاز الكمبيوتر المحمول الخاص بك، انقر فوق ا**بدأ← كافة البرامج← مستنداتٌ تعليمات Dell أو انتقل إلى<br>support.dell.com/manuals**
- •لالتصال بشركة Dell بغية االستفسار عن المسائل المتعلقة بقسم المبيعات أو الدعم الفني أو خدمة العمالء، انتقل إلى يستطيع العمالء في الواليات المتحدة .**dell.com/ContactDell** األمريكية االتصال على )800-999-3355) DELL-WWW.800-

15. مصباح حالة الاتصال اللاسلكي<br>16. قار ئ بطاقة الذاكر ة 8 في 1 17. محرك الأقراص الضوئية ) 1818موصالت 3.0 USB( 2

19. فتحة التوصيل الشبكية 2020زر التشغيل الفوري من Dell

13. لوحة اللمس 14. مصباح حالة البطارية

## inspiron 14R/15R

### Information in this document is subject to change without notice. © 2011 Dell Inc. All rights reserved.

Dell™, the DELL logo, and Inspiron™ are trademarks of Dell Inc. Windows® is a registered trademark of Microsoft Corporation in the United States and/or other countries.

Regulatory model: P33G/P25F | Type: P33G001/P25F001 Computer model: Inspiron 5420/5520/7420/7520

### **Podaci u ovom dokumentu podliježu promjenama bez najave. © 2011 Dell Inc. Sva prava su zadržana.**

Dell™ logotip DELL i Inspiron™ trgovački su znakovi za Dell Inc. Windows® je registrirani trgovački znak za korporaciju Microsoft u Sjedinjenim Američkim Državama i/ili drugim zemljama.

Regulativni model: P33G/P25F | Vrsta: P33G001/P25F001

Model računala: Inspiron 5420/5520/7420/7520

### **Informasi dalam dokumen ini dapat diubah tanpa pemberitahuan sebelumnya.**

### **© 2011 Dell Inc. Hak cipta dilindungi undang-undang.**

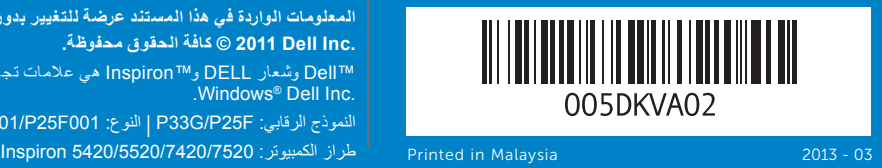

Dell™, logo DELL, dan Inspiron™ merupakan merek dagang dari Dell Inc. Windows ® merupakan merek dagang terdaftar dari Microsoft Corporation di Amerika Serikat dan/atau negara-negara lain.

Model resmi: P33G/P25F | Tipe: P33G001/P25F001

Model komputer: Inspiron 5420/5520/7420/7520

### **Informacije v tem dokumentu se lahko spremenijo brez predhodnega obvestila.**

### **© 2011 Dell Inc. Vse pravice pridržane.**

Dell™, logotip DELL in Inspiron™ so blagovne znamke družbe Dell Inc. Windows® je registrirana blagovna znamka družbe Microsoft Corporation v Združenih državah in/ali drugih državah.

Regulativni model: P33G/P25F | Tip: P33G001/P25F001

Model računalnika: Inspiron 5420/5520/7420/7520

**المعلومات الواردة في هذا المستند عرضة للتغيير بدون إشعار. Inc Dell 2011 © كافة الحقوق محفوظة.** 

Dell™ وشعار DELL و™Inspiron هي علامات تجارية لشركة .Windows ® Dell Inc . النموذج الرقابي: P33G001/P25F001 | النوع: P33G001/P25F001

## Quick Start Guide

## Computer Features

2. Camera

3. Microphone

4

17

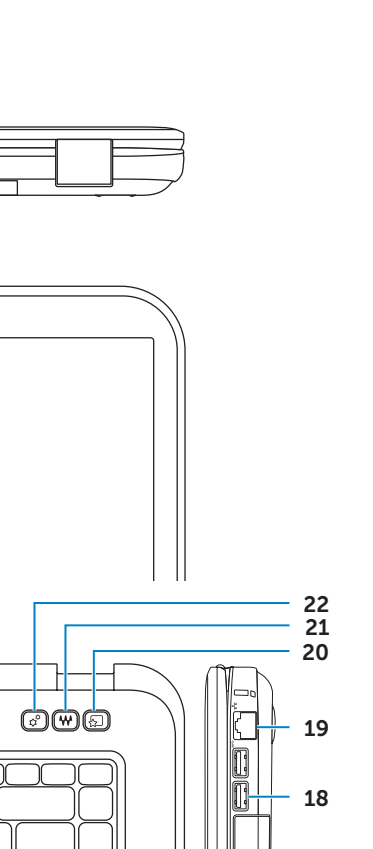

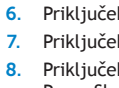

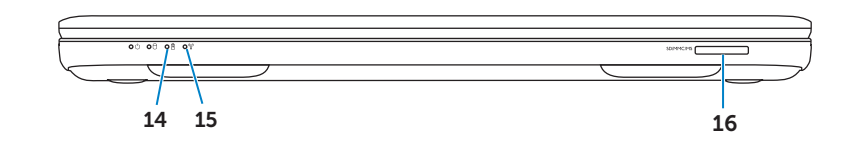

10

 $9$ .

11

12233<br>456789

2. Kamera

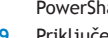

Priručnik za brzi početak rada | Panduan Mulai Cepat Vodnik za hitri začetek | دليل بدء التشغيل السريع

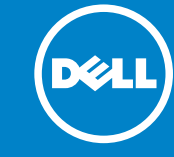

**Funkcije računala** | Fitur-Fitur Komputer **Funkcije računalnika** | **ميزات الكمبيوتر**

# ं ∩ं **@@@**  $5 - 10$ بالمالمالمال الماليات الماليات الماليات

┯╾╈═┑

- 3. Mikrofon 4. Gumb za vklop/izklop 5. Priključek za napajalnik 8. Priključek USB 3.0 s funkcijo hare 9. Priključek USB 3.0 slušalke/mikrofon **OPOMBA:** Lokacija priključkov je lahko drugačna. موصل 3.0 USB مع PowerShare . 8 1111موصل مزدوج لسماعة الرأس/الميكروفون **مالحظة:** قد يختلف موضع الموصالت. 21. صوت Dell مع زر المفتاح المعين مسبقًا )مركز التنقل بنظام Windows )2222زر Center Mobility Windows
- 
- 
- 
- 6. Priključek VGA 7. Priključek HDMI 10. Priključek mikrofon 11. Kombiniran priključek za 12. Lučka stanja sledilne ploščice 13. Sledilna ploščica 14. Lučka stanja akumulatorja 15. Lučka stanja brezžične povezave 16. Bralnik medijskih kartic 8-v-1 17. Optični pogon 18. Priključka USB 3.0 (2) 19. Priključek za omrežje 20. Gumba Dell za takojšen zagon 21. Gumb Dell Audio s stikalom
- 
- 
- 
- 
- 
- 
- 
- prednastavitev
- 

### 1. Switch release latch

12

 $13$ 

## Before You Contact Support

**Držite se pripreme za Windows** | Ikuti pengaturan Windows

**Provjera stanja bežičnog uređaja** | Periksa status nirkabel

## Check wireless status 4

## Function Keys

+

 $Fn$ 

## 1 Connect the power adapter

**Priključite adapter za napajanje** | Sambungkan adaptor daya **Priključite napajalnik** | **قم بتوصيل كبل الطاقة**

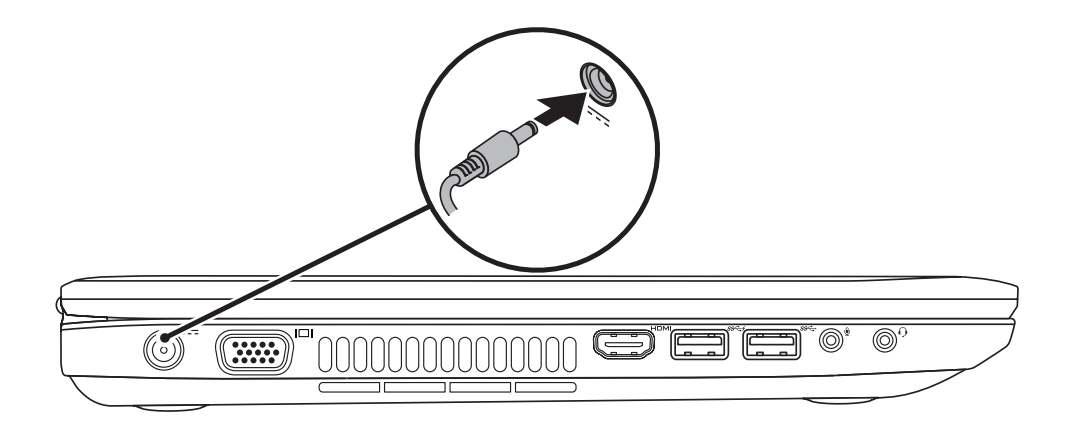

## 3 Follow Windows setup

**Prije stupanja u vezu sa službom za pomoć** | Sebelum Anda Menghubungi Staf Dukungan **Preden se obrnete na podporo za pomoč** | **قبل أن تتصل بالدعم**

**Pritisnite gumb za uključivanje** | Tekan tombol daya **Pritisnite gumb za napajanje** | **اضغط زر الطاقة**

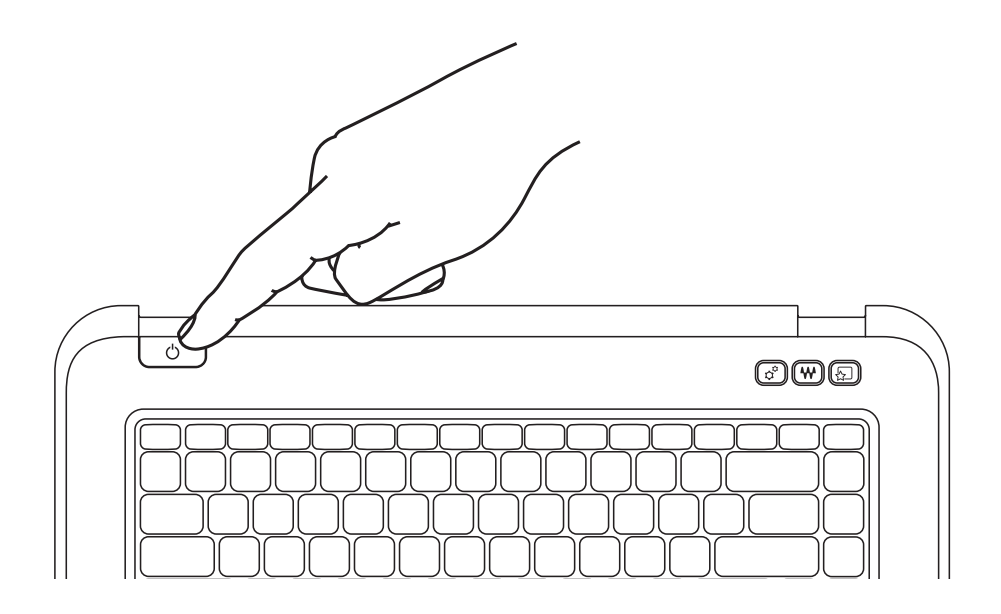

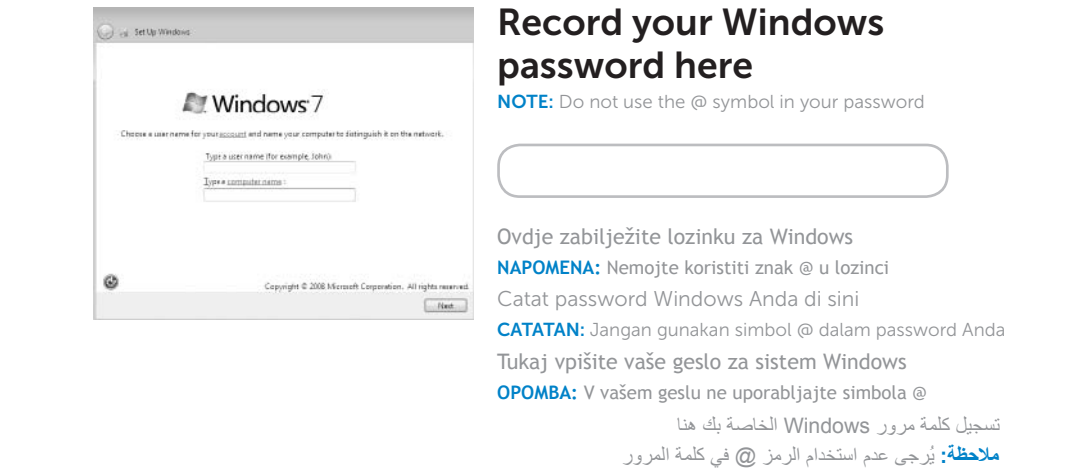

## 2 Press the power button

**Sledite namestitvi Windows** | **تابع إعداد Windows**

**Preverite stanje brezžične povezave** | **فحص حالة االتصال الالسلكي**

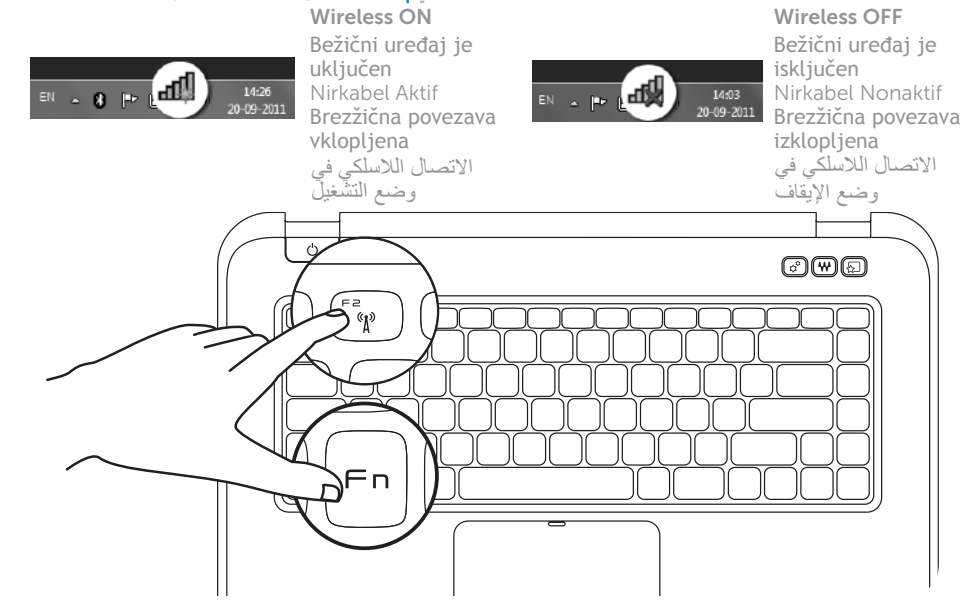

+

**Funkcijske tipke** | Tombol Fungsi | **Funkcijske tipke** | **مفاتيح الوظائف**

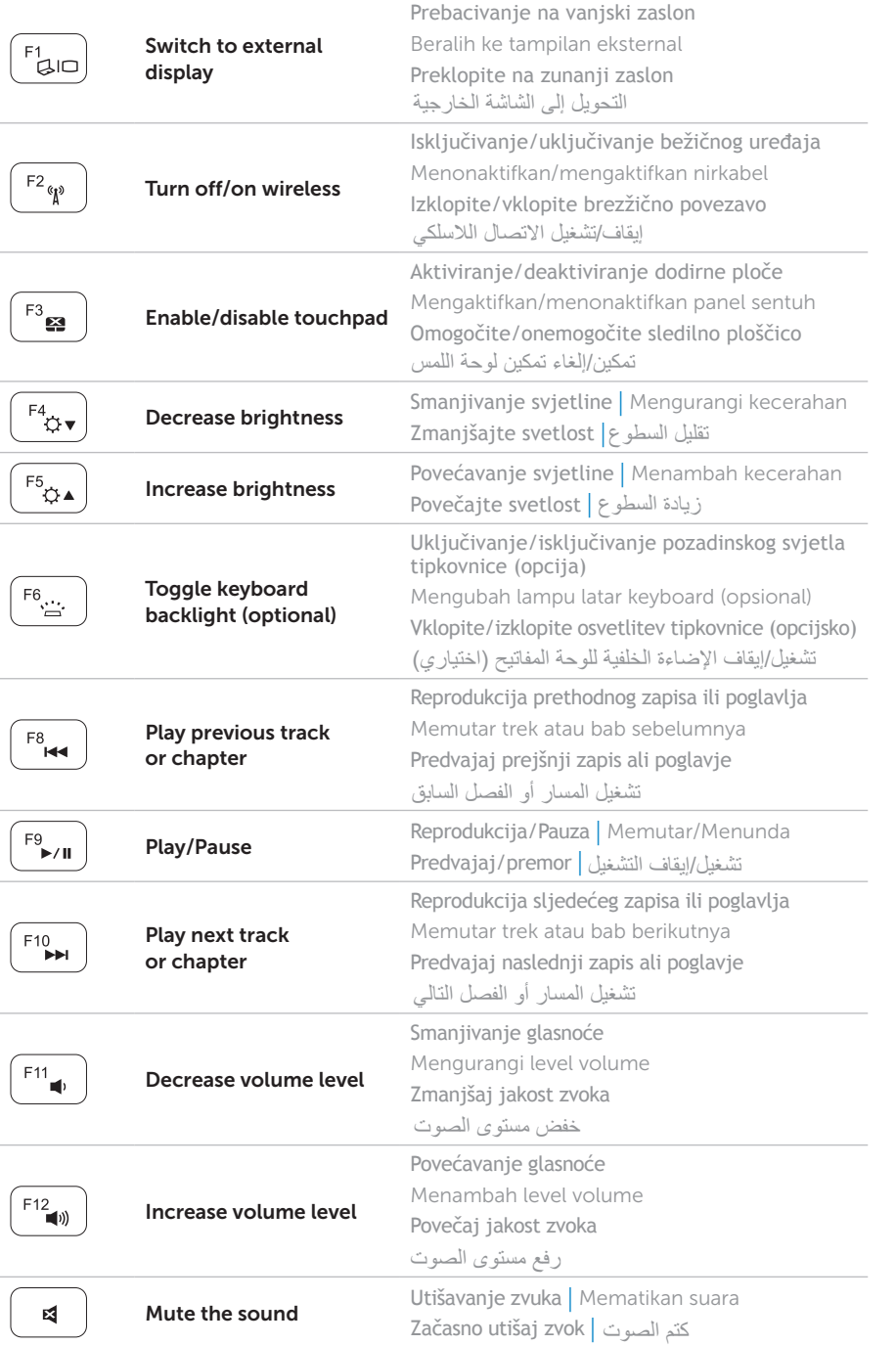

### Locate your service tag

## Record your service tag here

**Nađite servisnu oznaku** | Temukan tag servis Anda **Poiščite servisno oznako** | **تحديد موضع عالمة الخدمة الخاصة بك**

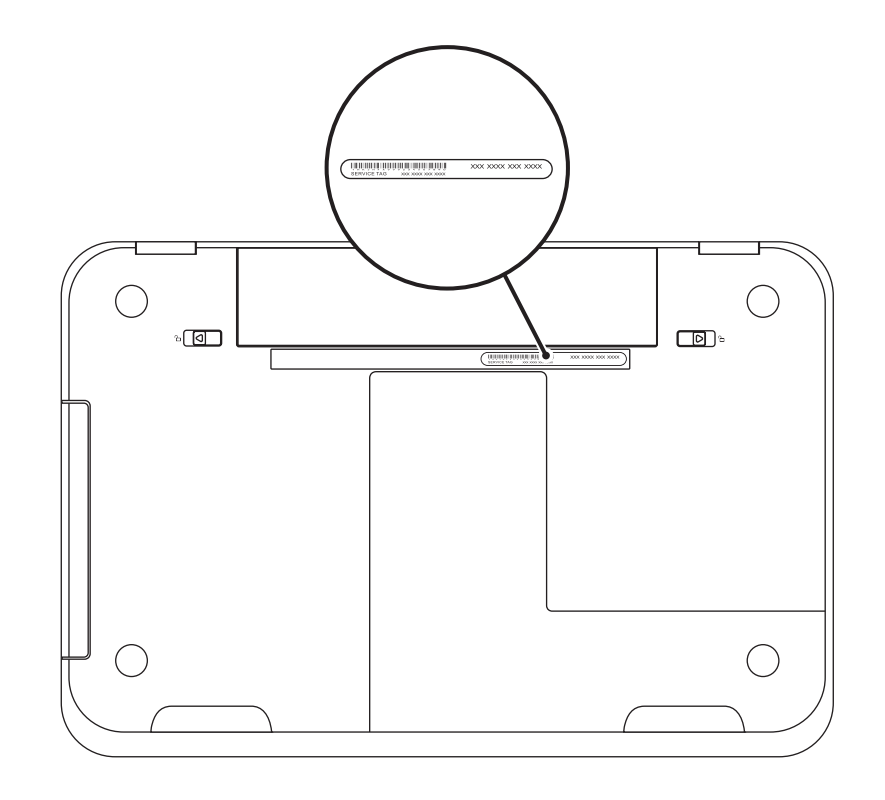

**Svoju servisnu oznaku zabilježite ovdje** | Catat tag service Anda di sini **Tukaj vpišite servisno oznako** | **تسجيل عالمة الخدمة الخاصة بك هنا**